# INSTRUCTIONS and PARTS MANUAL

# SE-4PTD PROGRAMMABLE PASS THROUGH

| Please record your equ found on your machine | pment identification information below for future reference. This information can be nameplate. |
|----------------------------------------------|-------------------------------------------------------------------------------------------------|
|                                              | Model Number                                                                                    |
|                                              | Serial Number                                                                                   |
|                                              | Date of Purchase                                                                                |
| Whenever you request have recorded above.    | replacement parts or information on this equipment, always supply the information you           |

LIT-SE4PTD-IPM-0719

Bug-O Systems is committed to empowering our customers by providing operator controlled mechanized solutions for their welding, cutting and custom applications.

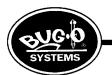

BUG-O SYSTEMS

A DIVISION OF WELD TOOLING CORPORATION

 $\epsilon$ 

280 TECHNOLOGY DRIVE CANONSBURG, PENNSYLVANIA 15317-9564 USA PHONE: 412-331-1776 http://www.bugo.com FAX: 412-331-0383

#### SAFETY

PROTECT YOURSELF AND OTHERS FROM SERIOUS INJURY OR DEATH. KEEP CHILDREN AWAY. BE SURE THAT ALL INSTALLATION, OPERATION, MAINTENANCE AND REPAIR PROCEDURES ARE PERFORMED ONLY BY QUALIFIED INDIVIDUALS.

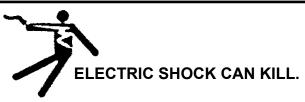

- The equipment is not waterproof. Using the unit in a wet environment may result in serious injury. Do not touch equipment when wet or standing in a wet location.
- The unused connectors have power on them. Always keep the unused connectors covered with the supplied protective panels. Operation of the machine without the protective panels may result in injury.
- Never open the equipment without first unplugging the power cord or serious injury may result.
- 4) Verify the customer supplied power connections are made in accordance with all applicable local and national electrical safety codes. If none exist, use International Electric Code (IEC) 950.
- 5) Never remove or bypass the equipment power cord ground. Verify the equipment is grounded accordance with all applicable local and national electrical safety codes. In none exist, use International Electric Code (IEC) 950.

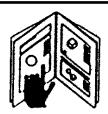

#### **READ INSTRUCTIONS.**

Read the instruction manual before installing and using the equipment.

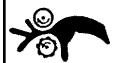

# MOVING PARTS can cause serious injury.

- Never try to stop the pinion from moving except by removing power or by using the STOP control.
- 2) Do not remove any protective panels, covers or guards and operate equipment.

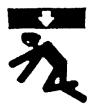

FALLING EQUIPMENT can cause serious personal injury and equipment damage.

Faulty or careless user installation is possible. As a result, never stand or walk underneath equipment.

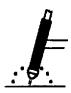

PLASMA CUTTING can produce destructive High Voltage at High Frequency.

- 1) If using plasma, see that the machine as well as the plasma power source is properly grounded.
- Do not use older model plasma machines meant for manual operation. These can leak high frequency at high voltages, which can cause dangerous shock, as well as destroy control circuits.
- 3) Read the instruction manual page on plasma cutting carefully, and follow all precautions.

#### HIGH FREQUENCY WARNINGS

#### SPECIAL PRECAUTIONS ARE REQUIRED WHEN USING PLASMA, TIG OR ANY WELDING PROCESS THAT USES HIGH FREQUENCY TO STRIKE AN ARC.

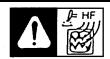

**WARNING:** HIGH FREQUENCY CAN EFFECT MACHINE OPERATION AND THEREFORE, WELD QUALITY.

Read the precautions below before installing and using the equipment.

#### PRECAUTIONS:

- 1) Some plasma or welding cables are strong sources of high frequency interference. NEVER lay a plasma or welding cable across the controls of the machine.
- 2) Always physically separate the plasma or welding cable leads from the machine cables. For example, the plasma or welding cable leads should NEVER be bundled with a pendant cable or the machine power cord. Maximize the separation between any machine cables and the plasma or welding cables.
- 3) Strictly follow the grounding procedures specified for the plasma or welding unit. NOTE: Some plasma and welding units produce exceptionally large amounts of high frequency noise. They may require a grounding rod be driven into the earth within six feet (2 meters) of the plasma or welding unit to become compatible with an automatic cutting or welding process.
- 4) If the high frequency is produced using a spark gap, adjust the points so the gap is as small as possible. The larger the gap, the higher the voltage and the higher the interference.
- 5) Some plasma or welding units will inject high frequency interference into the AC power line. Use separate power line branches whenever possible to power the plasma or welding source and the machine. Do not plug them into the same outlet box.
- 6) High frequency noise may enter the machine through the plasma or welding supply remote contactor leads. Some plasma and welding sources can produce noise spikes of up to several thousand volts. These sources are not compatible with automated cutting and welding equipment. It is recommended that the remote contactor leads on these plasma or welding sources not be connected to the machine. An alternate solution is to purchase a separate remote contactor isolation box.

# **SE-4PTD**

# **INSTRUCTIONS AND PARTS MANUAL**

#### **TABLE OF CONTENTS**

| PAGE  |                                                        |
|-------|--------------------------------------------------------|
| 5     | Introduction/Description/Set-Up                        |
| 6     | Pipe Support / Plasma Cutting                          |
| 7     | Panel Controls                                         |
| 8     | Operation                                              |
| 9     | Programming Module                                     |
| 10    | Programming/ Cutting                                   |
| 11    | Cutting Holes: Type 5                                  |
| 12    | Data Entry                                             |
| 14    | Instructions for Dual Function SE-4PTD                 |
| 15    | Description/ Operation                                 |
| 17    | Shape Programming                                      |
| 18    | Program Chart                                          |
| 19    | Data Entry for Programming                             |
| 21    | Auxiliary Modes                                        |
| 22    | Set % speed                                            |
| 23    | Programming Examples                                   |
| 24    | SEO-4400 Technical Data                                |
| 25    | SEO-4400 Technical Data Dimensions                     |
| 26    | SEO-4400 SE-4PTD Programmable Pass through/ Parts List |
| 27    | SEO-4400 Control Panel Component Layout/ Parts List    |
| 28    | SE-4PTD Wiring Diagram                                 |
| 29    | Electrical Component Chart                             |
| 30    | SE-4PTD Internal Structure/ Parts List                 |
| 31    | SEO-4465 Rotating Drive/ Parts List                    |
| 32    | SEO-4113 SE-4PTD Encoding Wiring Harness               |
| 33    | SEO- 4119 SE-4PTD Interconnecting Wiring Harness       |
| 34    | BUG- 5605-PT Linear Drive (100:1)/ Parts list          |
| 35    | BUG-5607 Linear Drive Wiring Drive Harness             |
| 36    | Pendant Control Wiring Diagram                         |
| 37-39 | Operation Checklist and Troubleshooting                |
| 40    | Warranty                                               |

#### INTRODUCTION

The Programmable Pass Through machine automates the end preparation of pipes for fabrication using a program that makes saddle cuts, offset (hillside) cuts, lateral cuts and mitre cuts. The SE-4PTD rotates a pipe held in its three-jaw chuck while driving a cutting torch back and forth along the pipe axis, so that the torch cuts a contour on one pipe to fit onto another pipe of larger diameter. Pipes from 4" (100 mm) to 12.5" (318 mm) outside diameter can be chucked internally in the machine. Smaller pipes require optional extension jaws. The SE-4PTD is suitable for plasma and oxy-fuel cutting and eliminates the need to make templates or layout complex cuts.

#### **DESCRIPTION**

The SE-4PTD is designed to sit on a work table. The machine can be used with oxy-fuel torched or plasma. If the machine is set up for oxy-fuel cutting, the 3-hose cutting torch is connected to the solenoid manifold located on the left hand side of the machine. If the machine is set up for a plasma torch, it will be equipped with a rotary ground and holding clams for a plasma torch. The suggested method of plasma cutting will be air plasma. Power requirements are 240 VAC single phase and a clean air supply for the plasma source. The SE-4PTD should be operated from a separate power line; it can be supplied for voltage ratings of 120, or 240 VAC.

Panel controls include Start, Stop, and Reset push buttons, a joystick for manual positioning, and speed control knob which are shown on page 4, Panel Controls. All programming is done using a hand held terminal, with keypad and display. (See page 9).

#### **SET-UP**

Place the SE-4PTD on a work table, preferable bolting it down through the mounting holes located in the legs of the machine. Plug the power cord into the power line. The torch arm should be already inserted into the linear drive located on top of the SE-4PTD. If it is not, throw the power switch on, and *carefully* insert the slide into the V-wheels inside the linear drive from the chuck end. Then, using the manual joystick control, drive the arm back in to the machine. Push the reset button so the machine holds its position.

Insert the cutting torch into the torch holder by loosening the clamping lever and adjusting its position so that the torch is centered in line with the chuck axis. Then, lock the torch holder in place.

For plasma, mount the relay contact box on the short post located on the top right hand side of the machine above the control panel. Plug the relay into the contact output. Wire the trigger leads for the plasma machine to the supplied connector and plug into the relay box.

Loop the gas hose or plasma cable over the cable hanger located on the top right hand side of the machine above the control panel, for support. Plug the programming pendant cable into the 6-pin connector located on the control panel. The adjustable pipe support (A) is attached to the rear of the machine, for use with long pipes, to help keep the pipe (B) aligned (see below). Make sure to adjust the height of the rollers (C) so that the pipe runs true when rotating. Two threaded rods are provided for different diameter ranges; use the  $4\frac{1}{4}$ " (108mm) rod (D) for diameters from 8" (203mm) to 12" (305mm) and the 7  $\frac{1}{4}$ " (184mm) rod for diameters from 4" (102mm) to 8" (203 mm).

The SE-4PTD is now ready to be programmed for operation.

#### PIPE SUPPORT

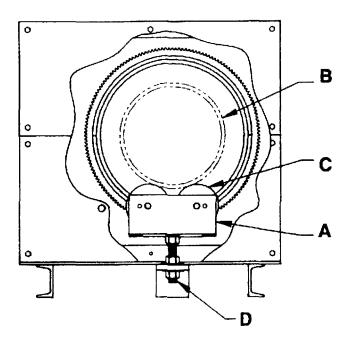

#### SE-4PTD REAR VIEW PLASMA CUTTING

The SE-4PTD can be used successfully for plasma cutting; however it is important to take certain precautions to avoid interference and protect the control circuits. (These comments also apply to the TIG welding or any process that uses high frequency to strike an arc.) An external relay box is available separately or in the welding kit to provide the contact signal to the plasma source.

#### PRECAUTIONS:

- 1. NEVER lay the plasma gun cable across the top of the machine. The further away from the machine it can be routed and supported, the better.
- 2. See that all grounding procedures specified for the plasma source are followed diligently.
- 3. If the high frequency is produced using a spark gap, adjust the points so that the gap is as small as possible. The larger the gap, the higher the voltage and stronger the interference.
- 4. We strongly recommend you disconnect the Hand Held Terminal (programming pendant) when running the machine. Any length of wire acts as an antenna to receive HF radiation, and though the cable is shielded, it is possible for some induced voltage to leak through.
- 5. Use separate power line branched whenever possible to power the plasma source and the machine. Do not plug them into the same outlet box.
- 6. Though there is an internal power line filter, an external protective device will always help. Computer equipment line protection boxes are readily available at low cost, with surge suppression and line filtering circuitry. The machine can be plugged into the power line through one of these boxes.

#### PANEL CONTROLS

The function of various buttons and knobs on the control panel are described below:

#### **START** (Black push-button):

Computer control is interrupted when pushed until the start button or Reset button is pushed. If pushed while running, the torch is shut of and the SE-4PTD stops. Pushing the start button again will resume the cut. When Stop is pushed, the machine can be manually positioned by the joystick switch; this does not change the home reference position unless the Rest button is again pushed.

#### **RESET** (Small push-button):

Reset the computer when pushed and makes whatever position the machine is in the home reference position. If the torch or pipe is moved by the joystick, upon releasing it, the SE-4PTD will return to the home position.

#### SPEED knob:

Controls the tangential speed of the torch along the cut, from zero to maximum. The speed will depend on the diameter of the pipe. When the torch arm is moving in or out, the rotational speed will slow down to keep the resultant speed constant.

#### **SE-4PTD PANEL CONTROLS**

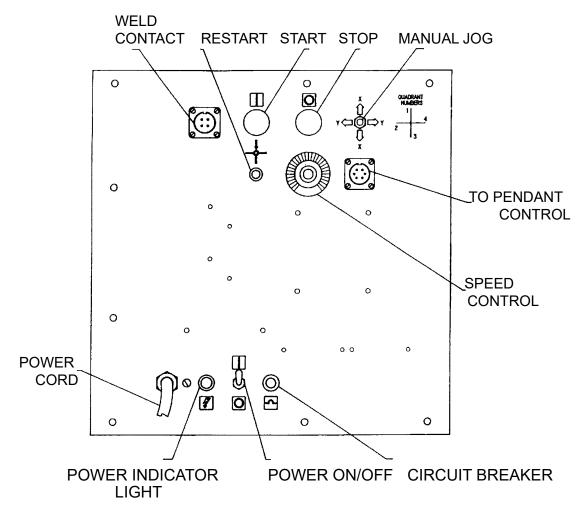

#### OPERATION

#### To make a cut:

- 1. Set up the SE-4PTD with pipe in position and power up.
- 2. Program the desired cut. (Refer to the instructions under programming.)
- 3. Push the red Stop button and use the joystick to manually move to the starting point.
- 4. Push the Reset button to fix the starting point here.
- 5. For oxy-fuel, turn on and ignite the pre-heat gases, and wait until is hot enough to start the cut. Push the Start button; the solenoid for cutting oxygen or plasma trigger is turned on and the machine starts the cut (after the delay which has been set for plasma).

#### NOTE: TYPE 4, MITRE

If a cutback dimension has been entered, the SE-4PTD will make one cut, shut off the gas or arc, back up the given distance, and rotate the 180°. The machine will pause here until Start button is pressed again, and then repeat the same cut but rotated 180° from the first.

To make a dry run without cutting:

- 1. Push Stop button and hold down.
- 2. Push Start button and hold down.
- 3. Release Stop button (quickly, after no. 2 above).
- 4. Release Start button.

The machine will move along the programmed cut without turning on the contacts for plasma, or the cutting solenoid.

#### **PROGRAMMING MODULE**

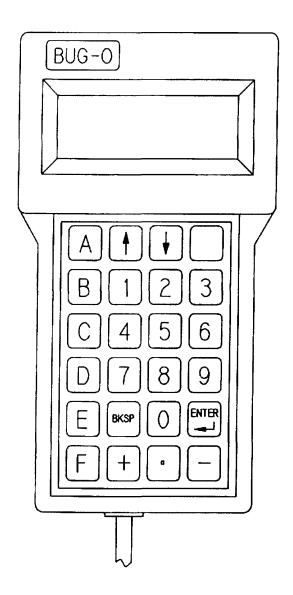

This is a hand held terminal with key pad and displayed which plugs in to the control panel. Press keys A, B, C, D, or E for the function desired, as described in the Programming instructions on page 12. Use the digit keys to enter pipe diameters or other dimensions; push the Enter button to store the numeric value entered. The Backspace key removes the last digit before pushing the Enter button, in case a correction is required.

#### **PROGRAMMING**

For programming, the following keys on the keypad are used:

Push A: To select the time delay for plasma cutting.

B: To enter the time delay for plasma cutting.

C. To display the Cut No. in memory (Nos. 0-99)

D. To display the type and dimensions of cut.

E. To enter end of cut slowdown.

To Program a cut, select one of five types as follows:

Type 1: Saddle Cut on centerline.

Type 2: Saddle Cut offset (hillside).

Type 3. Lateral Cut, offset or on centerline (for center line, put offset = 0)

Type 4: Mitre Cut

Type 5: Holes (see next page)

#### **CUT TYPES 1 to 4:**

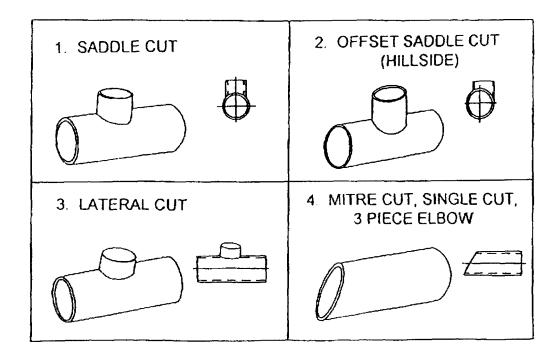

#### **CUTTING HOLES: TYPE 5**

Select Type 5 to cut a hole on the side of a pipe. Using Type 5, the machine is programmed to cut holes in pipes for branching joints, either square (T-joints) or angled (laterals). The joint must be on centerline.

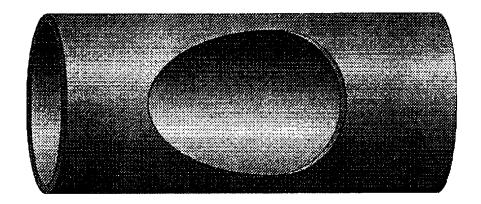

The display will ask for small diameter, and then large diameter. Enter the diameter of the branch pipe for small diameter, and then large diameter, as shown in the diagram, and the diameter of the pipe being cut for large diameter. Next the display will prompt for angle. Enter the angle, in degrees x 100 (e.g. for 60° enter 6000). For square cuts you must enter 9000 (for 90°).

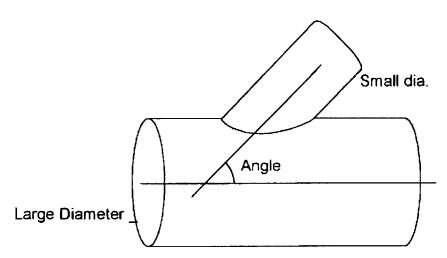

#### NOTE:

The type 5 Cut is provided on both the standard SE-4PTD and the Dual program SE-4PTD machines.

#### **Data Entry**

When entering data on the keypad, multiply inches, degrees, or seconds by 100 and enter the number without a decimal point. For metric dimensions, multiply mm x10 or cm x100.

For Example: 350 for 3.5 inches,

800 for 80mm on metric machines

1500 for 15°

Press the return button after the number is entered.

#### Data Required:

TYPE 1: Requires 1. Small diameter (pipe being cut)

2. Large diameter (pipe it fits on)

TYPE 2: Requires: 1. Small diameter

2. Large diameter

3. Offset distance between centerlines

TYPE 3: Requires: 1. Small diameter

2. Large diameter

3. Offset

4. Angle between pipes

TYPE 4: Requires: 1. Small diameter

2. Cutback distance

3. Angle of mitre cut

For plasma cutting, a value for the time delay is also required to allow for the delay in striking the arc. A commonly used delay is 3 seconds (enter 300 on the terminal keypad).

When entering diameters, use the diameters of the surface along whose intersection the cut has been made. Usually they will be the inside diameter of the pipe being cut, and the outside diameter of the pipe it fits on. This will also allow for any bevel, if necessary.

In TYPE 4, cutback refers to the distance on the centerline when making two cuts opposed to each other, for the middle piece of an elbow. If only one cut is to be made, enter 0 or just press for cutback.

NOTE: If the red Stop button is pushed, the machine will be in the pause mode, and cannot be programmed. Push the Reset button to get back to the ready mode for programming.

#### Program Memory:

The SE-4PTD has memory storage for 100 cuts. These are numbered Cut No. 0-99. to switch to a different Cut No. push "C" on the keypad and enter the number. Cut data is retained until programmed.

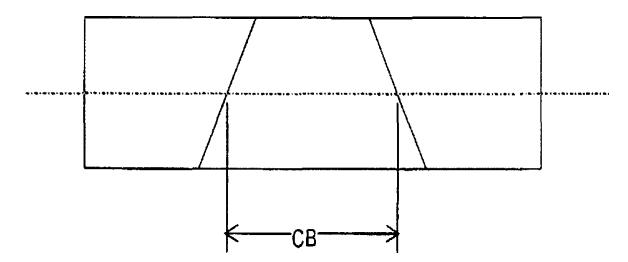

Type 4 Mitre Cut: Showing Cutback Length CB.

# INSTRUCTIONS FOR THE DUAL FUNCTION SE-4PTD SHAPE PROGRAMMING

The following pages describe the shape programming capabilities of the dual function machines. Arbitrary shapes can be programmed and cut on a pipe mounted in the chuck.

#### PROGRAMMING SHAPES ON THE SE-4PTD

The capability is provided only on the Dual function SE-4PTD. Cuts of any arbitrary shape can be programmed, by building up the shape from the sequence of straight lines and circular arcs.

Programming is very similar to the Shape Machine- see detailed Shape Machine programming instructions.

ONE IMPORTANT DIFFERENCE is that for every change of pipe diameter in the machine, the new diameter has to be entered in the machine. If the machine is set to cut a square hole on a 4 inch or 100 mm pipe, and an 8 inch or 200 mm diameter pipe is put in the chuck, the hole will be rectangular, stretched out to twice the dimension in the circumferential direction.

Press 'E' on the keypad to enter diameter; the display will ask for pipe diameter first, and then the segment end slowdown as in the Shape Machine.

The shapes are laid out on a flat surface as if the pipe is slit and opened up flat, and the cut line developed on it.

If the Shape Machine PC program is used to download shapes, the pipe diameter has to be entered manually as the program does not handle it. This can be done from the computer if desired, by the F9 function "emulate pendant". From there, press E and follow the prompts.

NOTE: the machine must be connected to the PC for "emulate pendant" functions; turn power ON and press the Reset button.

#### **SWITCHING FUNCTION IN DUAL FUNCTION MACHINE**

The dual function SE-4PTD machine under either the Shape program, for custom programmed shapes, or the Pipe program, for pipe intersections.

To switch functions,

Press 'C' on the keypad, Release the key immediately, Press 'F' immediately (within half a second)

The machine should change to the other program:

If the machine is in the Pipe program, the message "Shape prog" should be displayed. If in the Shape program, the message "Pipe prog" should be displayed.

#### DESCRIPTION

The machine has 10 storage areas in memory for different programmed shapes, numbered 0 to 9. At any time, on e of these shape numbers is active, and will stay selected even when power is shut off and turned back on, until the shape number is changed by the operator.

All programming is done with the hand-held terminal provided; this may be plugged into the connector on the control panel of the machine or unplugged as anytime. The terminal is not needed to run the machine once programmed.

Shapes are built up only from the segments provided; circular arcs and straight lines, square or inclined, by selecting type and quadrant for each segment. A shape can have up to 50 segments. Some other operations, like solenoid On/Off, time delay, or repeat another shape, also count as one segment each if used.

In normal operation, first position the torch at the starting point. Next turn on the preheat gases, and wait until the required preheat is reached. Push the Run button; the machine will turn on the cutting oxygen and start cutting the current shape. At the end of the shape the machine will turn off the cutting oxygen and stop. Manually turn off the preheat gases.

When plasma cutting, an external contact relay is used instead of cutting oxygen solenoid. A delay to allow for striking the arc should be the first segment programmed.

#### **OPERATION**

When power is turned on, the torch becomes the reference Start position.

There are three options (the hand held terminal is not needed for the first two):

- MOVE- To change the Start position, push the STOP button, move the machine manually to the required position using the 4-way joystick, and push the RESET button.
- 2. RUN- Push the START/RUN button to cut a shape.
- 3. PROGRAM (entry or change) The programming operation is selected by pressing keys A, B, C, D, E.

A: All segments; data entry for a new shape consists of total number of segments.

Data for each: Type (arc, x/y line of slope)

Quadrant 1-4

Size (radius, or x/y dimension)

See Shape programming for details.

For Example, a 2 inch diameter circle could be four segments:

- 1. 2, 1, 100 Counterclockwise arc, quadrant 1, 1.00 inch radius
- 2. 2, 2, 100 Counterclockwise arc, quadrant 2, 1.00 inch radius
- 3. 2, 3, 100 Counterclockwise arc, quadrant 3, 1.00 inch radius
- 4. 2, 4, 100 Counterclockwise arc, quadrant 4, 1.00 inch radius

The data should be tabulated on paper from a diagram before entering.

B. Program Segment

Press B on terminal to re-program a single segment. This is useful if there is an error in data for just one segment, so the whole shape does not have to be re-entered.

C. CHANGE shape number

Press C on terminal to change the current shape number, and enter the desired number at the prompt. The program switched to the new number in memory, and to whatever shape is stored there.

D. DISPLAY Shape Data

Press D to display the data for the current shape. The terminal display shows total No. of segments, and data for each segment one by one each time you press enter.

E. END of segment Slowdown

Press E to set deceleration value for the shape, when the machine approaches the end of each segment. This is useful when the shape has sharp corners, to prevent overshoot. 99 is maximum slowdown, 0 is no slowdown.

#### **IMPORTANT**

- 1. Once the Hold button is pressed, computer control is halted until the RUN or the resent button is pressed. Therefore the programming cannot be done with the hand held terminal in this state; the Reset button should be pressed first.
- 2. After pushing A and programming a new shape, End of Segment Slowdown will still have the old value unless reprogrammed. To Set a new value, push E.

#### SHAPE PROGRAMMING

The shape to be cut on the pipe must be first laid out flat as if the pipe is slit along the length and opened out.

- 1. Draw the required shape on the paper to some convenient scale.
- 2. Refer to the Segment Chart and divide the shape into straight line straight line and arc segments.
- 3. Decide on the operation sequence and mark any other operations such as turning torch on or off, or delay.
- 4. Numbering all the segments in sequence, including other operations if any, and make a table with required data. Example for a clockwise circle starting from the top: (dimensions described fir metric version

| Segment: | No. Type | Quadrant | Dimensions  |
|----------|----------|----------|-------------|
| 1.       | 1        | 1        | 300 (30 mm) |
| 2.       | 1        | 4        | 300         |
| 3.       | 1        | 3        | 300         |
| 4.       | 1        | 2        | 300         |

5. With machine turned on and the pendant plugged in, select which shape number this will be – for instance, No. 3.

Push C: display reads Shape No.\_

Push 3 for No. 3, press Enter key (backwards arrow).

The program is now in Shape No. 3.

6. Push A: display read "Total Segments?"

Push 4 for 4 segments and Enter. Display reads "1 Type?" waiting for segment 1 data.

7. Push 1 for type, clockwise arc. (refer to programming Chart on next page)

Display reads "Quadrant?"

Push 1 for quadrant 1

Display reads "mm x 10"

Push 3, 0, 0 Enter, for 300, which is 30.0 mm

Segment 1 has now been entered,

Display reads "2. type?", asking for data for Segment 2.

8. Repeat above steps to enter data for segments, in sequence.

Display will read "Ready" after all segments are entered.

The Shape program is now stored in memory as Shape No. 3 and the machine is ready to cut the shape.

#### **PROGRAMMING CHART**

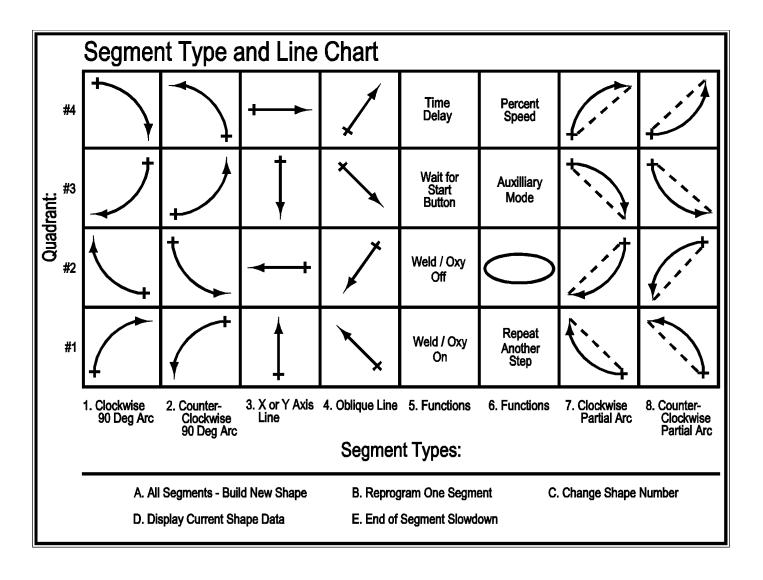

#### **DATA ENTRY required for Programming**

To Program a complete new shape (press 'A')

Count the number of segments or operations and enter the total.

For each segment, enter:

Type: Select form 1 through 8 Quadrant: 1, 2, 3 or 4; refer to chart

Size: one or more dimensions per segment as described below

100 per inch or 10 per mm (depending on machine version); or for

time, 100 per second of delay.

(e.g. 150 = 1.5", or for metric 375 = 37.5 mm)

**Detailed description of Types** 

#### Type 1.

Clockwise, 90° arc segments.

Quadrant determined by which quarter of a full circle makes the arc. (See chart)

Dimensions required: Radius only.

#### Type 2.

Counterclockwise, 90° arc segments

Quadrant determined by which quarter of a full circle makes the arc. (See chart)

Dimensions required: Radius only.

#### Type 3.

Lines along X or Y axis.

Quadrant determined by direction of movement. (See chart)

(East: 1, North: 2, West: 3, South: 4). Dimensions required: Length only.

#### Type 4.

Angled straight line.

Quadrant determined by direction of movement. (See chart)

(NE: 1, NW: 2, SW: 3, SE: 4).

Dimensions required: (1) X- dimension; movement along X axis

(2) Y- dimension; movement along Y axis

#### Type 5.

Functions or other operations.

Quadrant by selection function. (See chart)

1. Weld/ oxygen ON: turn ON contact Relay or cutting oxygen solenoid.

Dimensions required: none

2. Weld/oxygen OFF

Dimensions required : None

3. Pause: machine stops and waits until Start/ Run button is pushed again.

Dimensions required: None

4. Delay: Machine stops and hold position for a programmed time period, up to 99.99 Seconds.

Dimensions required: time in .01 seconds units. (e.g. 250 for 2.5 seconds)

#### Type 6.

Special functions.

Quadrant by selecting function.

 Repeat: Another complete shape will be repeated the specified number of times. Shape No. of the repeated shape MUST BE LOWER than the Shape No. of the current shape being programmed. Therefore it CANNOT BE USED IN SHAPE No. 0

Data required: (1) Shape No. to be repeated

(2) Number of times.

2. Ellipse: This is provided for making a complete true ellipse, always starting from the left (west extremity) and moving clockwise.

Dimension required: (1) diameter along X- axis

(2) diameter along Y- axis

- 3. Auxiliary modes: Provides commands to turn On or OFF two line-switching outputs independently, and also switch speeds from set speed to Rapid Traverse and back. Mode numbers are from 0 to 7; see table page 36 to select mode.
- 4. Set percent speed

Used to change speed of the machine in the middle of a shape to a lower speed. See details

page 22.

#### Type 7.

Clockwise arc, must be less than 180°.

Quadrant determined by direction of end point of arc relative to the start point. (See chart) Dimensions required:

- (1) X- dimensions: offset along X-axis from start to end point
- (2) Y-dimensions: offset Y- axis from start to end point
- (3) Radius of arc.

#### Type 8.

Counterclockwise arc, must be less than 180°.

Quadrant determined by direction of end point of arc relative to the start point. (See Chart) Dimensions required:

- (1) X-dimension: offset along X-axis from Start to end point.
- (2) Y-dimension: offset along Y-axis from start to end point.
- (3) Radius of arc.

#### **AUXILIARY MODES: Type 6, Quadrant 3**

These are additional controls to independently turn the two internal Solid State Relay outputs ON and OFF, and to switch the machine into Rapid Traverse Mode or Set speed.

The machine is shipped with OUTPUT (1) wired to the external relay or solenoid connector. By default, this output turns ON when the Start button is pressed to run a shape, and turns OFF at the end. The output is taken from screws (3) and (4) on the 4-terminal strip, on the controller inside the machine.

ONLY OUTPUT (1) IS NORMALLY USED.

OUTPUT (2) is present at screws (1) and (2) on the controller, but not wired. By default the output is OFF when a shape is started, until turned ON by command Type 5, Quad 1. Both the SEO-4470 Plasma Cutting Kit and the SEO-4490 Oxyfuel Cutting kit use only output (1). Subsequently while running, the Type 5 ON and OFF command turns both outputs On and Off together, and both Off at the end.

When programming Type 6 Quad 3, a Mode number is required to be entered. The eight auxiliary modes, numbered 0 through 7, allow the setting of a mode with any combination of outputs On or Off, and choice of set speed by the speed knob, or maximum speed regardless of setting. The combinations are listed in the table below:

| Mode No | Output 1 | Output 2 | Speed |
|---------|----------|----------|-------|
| 0       | Off      | Off      | Set   |
| 1       | Off      | On       | Set   |
| 2       | Off      | Off      | HI    |
| 3       | Off      | On       | HI    |
| 4       | On       | Off      | Set   |
| 5       | On       | On       | Set   |
| 6       | On       | Off      | HI    |
| 7       | On       | On       | HI    |

#### SET % SPEED, FRACTION OF SET SPEED: TYPE 6, QUADRANT 4

Selecting Type 6-4 allows the speed to change to a fraction of the set speed. Display will read "Speed %", and data entry is accepted from 1 to 99. Entering 0 or just Return will make the speed 100%, which is the same as set speed.

When the program reaches a Type 6-3 segment while running, the speed will change to the percent entered, and continue at this setting until there is a later Type 6-3 segment which changed it to another % setting or back to 100%.

Note: If Type 6-3 has been set for HI (rapid traverse), then this setting will cut down the HI speed to the same %.

Settings below 10% are not recommended.

#### PROGRAMMING EXAMPLES

To cut a slot in a pipe like the one in the diagram shown below:

The cut is split in to a sequence of straight lines or circular arcs that make up the desired pattern.

Next, these should be listed in a table with the Type, Quadrant and required dimensions (refer to the programming Chart). The table for the shape is listed below.

To program the shape, press 'A', then enter the total segment at the prompt. (6 in the example below).

Next enter the data for each segment- Type, Quadrant and dimensions- as prompted.

Finally an End of Segment slowdown value is entered, and the display will read 'Ready'.

FOR THE FIRST CUT OF A GIVEN DIAMETER, IN THE SHAPE PROGRAM, THE PIPE DIAMETER MUST BE ENTERED.

Press 'E' on the keypad, when the display will first ask for the diameter, and then the Slow-down value.

| Segment | Туре | Quad | Dimensions |
|---------|------|------|------------|
| 1       | 1    | 3    | 400        |
| 2       | 3    | 2    | 600        |
| 3       | 1    | 2    | 400        |
| 4       | 1    | 1    | 400        |
| 5       | 3    | 4    | 600        |
| 6       | 1    | 4    | 400        |

The first segment is a clockwise 90° arc, which is Type 1, Quad 3 and the required dimension is the radius, set here as 40 mm.

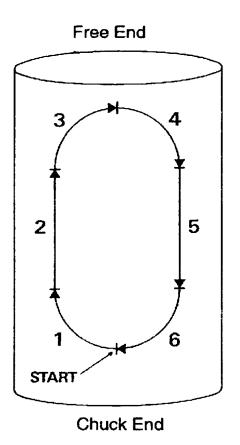

#### TECHNICAL DATA

Power SEO-4400 120 VAC / 50-60 Hz /1.0 A Requirements SEO-4402 240 VAC / 50-60 Hz /0.7 A

Cutting Diameter Pass through 8" to 12.5" O.D. (200 to (315 mm)

or 4 to 8" (100 to 200 mm) with optional extension jaws. Smaller diameters can be handled at lower cutting speeds – see chart

below.

Additional Short lengths of pipe up to 20" (508 mm) diameter can be chucked

Capacity: internally.

Maximum Length: 18" (457 mm)

Maximum Weight: 150 lbs (68 kg)\*

Rotation Speed 0.15 to 3.0 rpm

(See charts for surface speed at various diameters)

#### MAXIMUM CUTTING SPEED

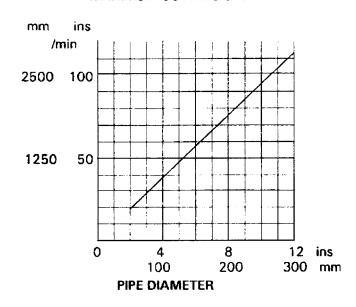

\*NOTE: When using the pass through feature, the maximum weight of the pipe should not exceed 500 lbs (227 kg). it is *very* important to have the pipe supports in alignment with the machine to support the pipe in back of the SE-4PTD. If the pipe is projecting from either end of the machine, more than 30" (760 mm), it must be supported in rotating pipe stands.

#### **TECHNICAL DATA/ DIMENSIONS**

Cut Types: 1. Saddle Cuts

2. Offset (Hillside) Cut

3. Lateral Cuts

4. Mitre Cuts, Single Cut or 3-Piece Elbow

5. Holes

Dimensions: 53" L x 24" W x 37" H

(1343 x 610 x 940 mm)

Net Weight 830 lb (377 kg) Shipping Weight 1030 lb (467 kg)

#### SE-4PTD PROGRAMMABLE PASS THROUGH

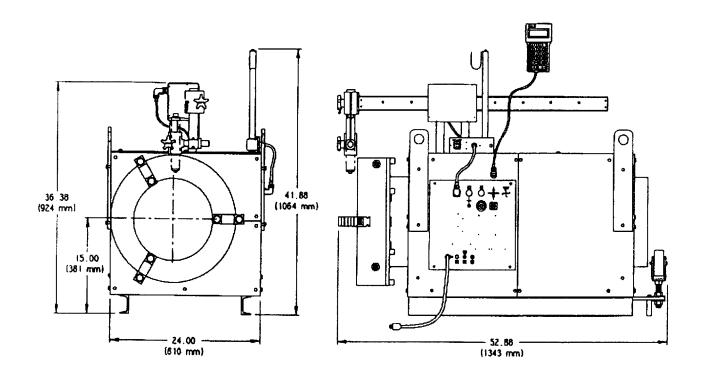

# SEO-4400 SE-4PTD PROGRAMMABLE PASS THOUGH 120 VAC

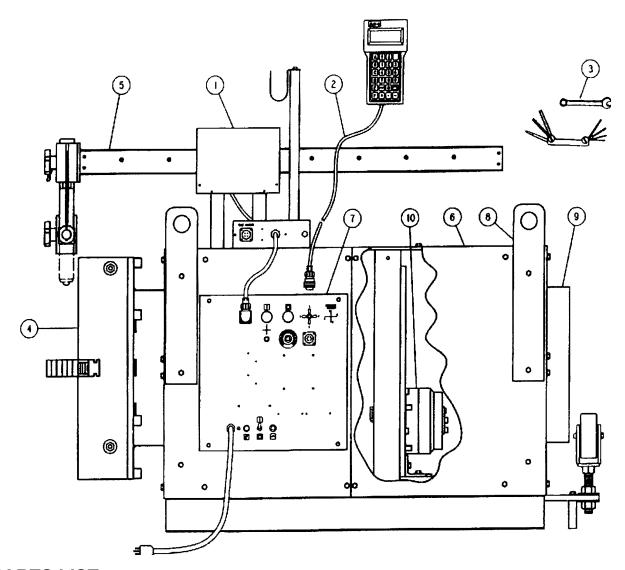

# **PARTS LIST**

| <u>ITEM</u> | <u>QTY</u> | PART NO.     | <b>DESCRIPTION</b>       |
|-------------|------------|--------------|--------------------------|
| 1           | 1          | BUG- 5605-PT | Linear Drive (100:1)     |
| 2           | 1          | BUG-6050     | Hand Held Pendant        |
| 3           | 1          | BUG-9444     | Tool Kit                 |
| 4           | 1          | CWO-9238     | Chuck with 3 Master Jaws |
| 5           | 1          | SEO-4145     | V-Guide with Torch Mount |
| 6           | 1          | SEO-4405     | Cabinet, Bare            |
| 7           | 1          | SEO-4410     | Control Panel 120 V      |
| 8           | 4          | SEO-4449     | Lifting Lug              |
| 9           | 1          | SEO-4460     | Main Spindle Assembly    |
| 10          | 1          | SEO-4465     | Rotating Drive           |
|             |            |              |                          |

#### SEO-4410 CONTROL PANEL 120 V/ COMPONENT LAYOUT

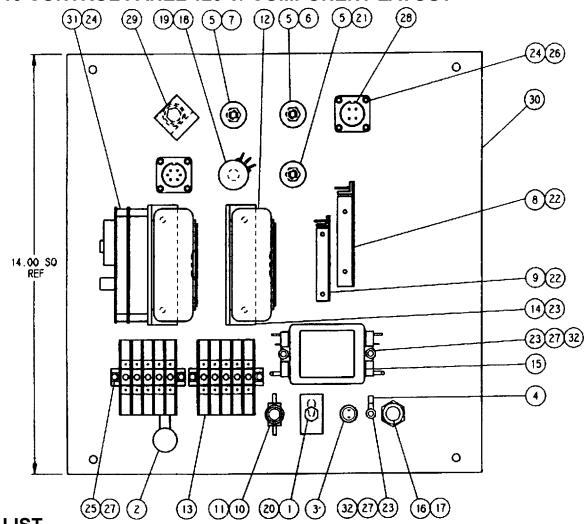

**PARTS LIST** 

| <u>ITEM</u> | <b>QTY</b> | PART NO. | <b>DESCRIPTION</b>          | ITEM | QTY | PART NO. | DESCRIPTION             |
|-------------|------------|----------|-----------------------------|------|-----|----------|-------------------------|
| 1           | 1          | ARM-2279 | Toggle Switch, DPST, On-Off | 17   | 1   | BUG-9446 | Cord Grip               |
| 2           | 1          | BUG-1393 | Volt Trap 120 VAC           | 18   | 1   | BUG-9686 | Potentiometer Control   |
| 3           | 1          | BUG-1415 | Pilot Light                 | 19   | 1   | BUG-9688 | Dial                    |
| 4           | 1          | BUG-1435 | Sta-kon Connector           | 20   | 1   | BUG-9884 | On-Off Switch Plate     |
| 5           | 3          | BUG-1536 | Push-button Switch SP NO    | 21   | 1   | CAP-0223 | Cap. 022 Film           |
| 6           | 1          | BUG-1537 | Cap Black                   | 22   | 4   | FAS-0114 | Pan Hd Screw 6-23 x 3/8 |
| 7           | 1          | BUG-1557 | Cap Red                     | 23   | 7   | FAS-0124 | Pan Hd Screw 8-32 x 3/8 |
| 8           | 1          | BUG-1770 | Motor Control Board         | 24   | 12  | FAS-0204 | Rnd Hd Screw 4-40 x 3/8 |
| 9           | 1          | BUG-1775 | Motor Control Board         | 25   | 4   | FAS-0225 | Rnd Hd Screw 8-32 x 1/2 |
| 10          | 1          | BUG-2924 | Reset Button Seal           | 26   | 8   | FAS-1305 | Hex Nut 4-40            |
| 11          | 1          | BUG-2931 | Circuit Breaker 1.0 A       | 27   | 7   | FAS-1320 | Hex Nut 8-32            |
| 12          | 2          | BUG-5218 | Transformer 117V 50/60 Hz   | 28   | 1   | MUG-1156 | Panel Connector, 4-t, F |
| 13          | 2          | BUG-6028 | Terminal Block              | 29   | 1   | PRS-1065 | Joystick                |
| 14          | 2          | BUG-6029 | Bracket                     | 30   | 1   | SEO-4151 | Panel                   |
| 15          | 1          | BUG-6069 | Filter                      | 31   | 1   | SEO-6030 | Control Module          |
| 16          | 1          | BUG-9445 | Power Cord 120 V            | 32   | 3   | WAS-0221 | #8 Star Lockwasher      |

#### SE-4PTD PROGRAMMABLE PASS THROUGH WIRING DIAGRAM

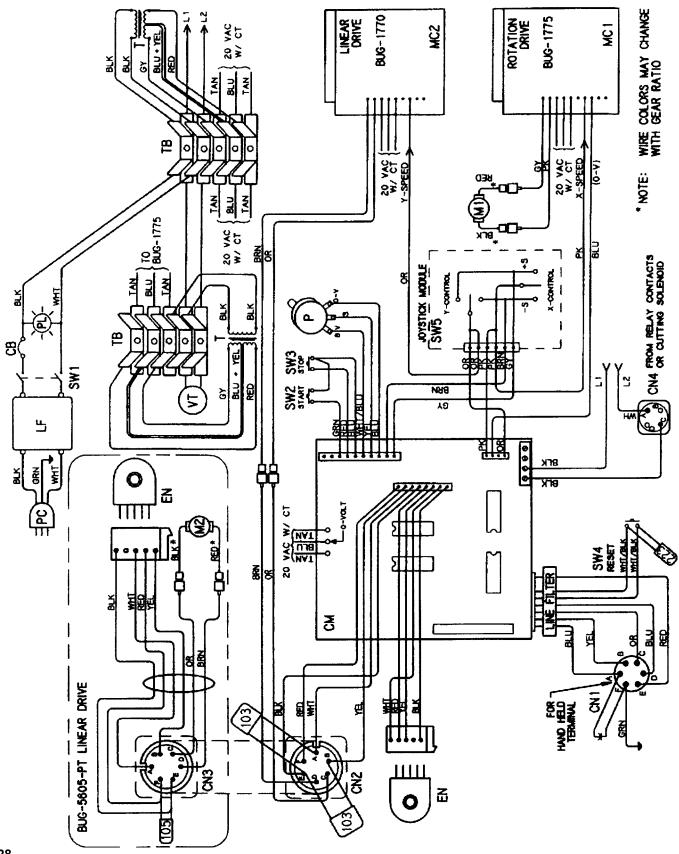

# SE-4PTD PROGRAMMABLE PASS THROUGH ELECTRICAL COMPONENT CHART

| ITEM | DESCRIPTION                | SEO-4400<br>120 VAC | SEO-4402<br>240 VAC | SEO-4404<br>42 VAC |
|------|----------------------------|---------------------|---------------------|--------------------|
| PC   | Power Cord                 | BUG-9445            | GOF-3115            | BUG-9942           |
| СВ   | Circuit Breaker            | BUG-2931            | BUG-2923            | ARM-2278           |
|      |                            | 1.0 A               | 0.7 A               | 3.0 A              |
| PL   | Pilot Light                | BUG-1415            | BUG-1428            | BUG-1427           |
| VT   | Volt Trap                  | BUG-1339            | BUG-1563            | BUG-1393           |
| Т    | Transformer                | BUG-5218            | BUG-5231            | BUG-5232           |
| Р    | Potentiometer              |                     | BUG-9686            |                    |
| SW1  | Toggle Switch (power)      |                     | ARM-2279            |                    |
| SW2  | PB Switch (start)          |                     | BUG-1536            |                    |
| SW3  | PB Switch (stop)           |                     | BUG-1536            |                    |
| SW4  | PB Switch (Reset)          |                     | BUG-1536            |                    |
| SW5  | Joystick Switch            |                     | PRS-1065            |                    |
| TB   | Terminal Block             |                     | BUG-6028            |                    |
| LF   | Line Filter                |                     | BUG-6069            |                    |
| CM   | Control Module             |                     | BUG-6030            |                    |
| MC1  | Motor Control Board        |                     | BUG-1775            |                    |
| MC2  | Motor Control Board        |                     | BUG-1770            |                    |
| EN   | Encoder                    |                     | BUG-6093            |                    |
| CN1  | Connector (Pendant)        |                     | BUG-9902            |                    |
| CN2  | Connector (Rotating Drive) |                     | BUG-9902            |                    |
| CN3  | Connector (Linear Drive)   |                     | BUG-9909            |                    |
| CN4  | Connector (Auxiliary)      |                     | MUG-1156            |                    |
| M1   | Gear Motor (100:1)         |                     | BUG-5209            |                    |
| M2   | Gear Motor (100:1)         |                     | BUG-1595            |                    |

## **SE-4PTD INTERNAL STRUCTURE**

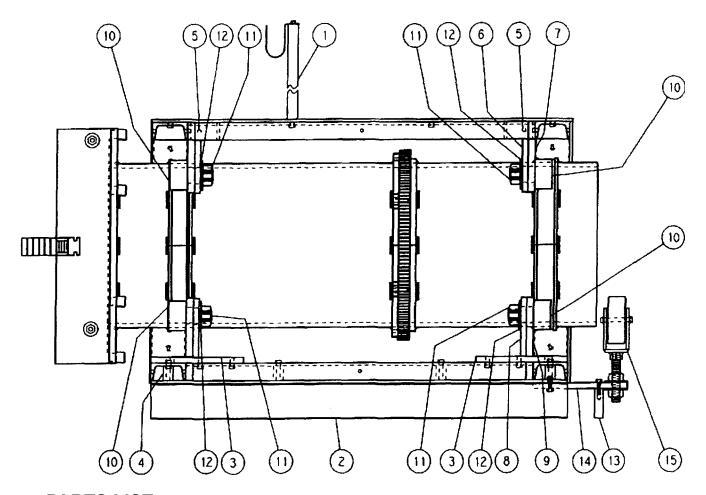

## **PARTS LIST**

| <u>ITEM</u> | <u>QTY</u> | PART NO. | <b>DESCRIPTION</b>     |
|-------------|------------|----------|------------------------|
| 1           | 1          | SEO-4106 | Cable Support          |
| 2           | 2          | SEO-4415 | Leg                    |
| 3           | 4          | SEO-4426 | Gusset Plate           |
| 4           | 10         | SEO-4427 | Stand Off              |
| 5           | 4          | SEO-4428 | Joining Angle          |
| 6           | 2          | SEO-4429 | Top Cam Roll Plate     |
| 7           | 2          | SEO-4430 | Top Filler Plate       |
| 8           | 2          | SEO-4431 | Bottom Cam Roll Plate  |
| 9           | 2          | SEO-4432 | Cam Roll Follower      |
| 10          | 8          | SEO-4433 | Cam Roll Follower      |
| 11          | 8          | SEO-4434 | Hex-Nut 1" x 14 Thread |
| 12          | 8          | SEO-4439 | 1" Flat Washer         |
| 13          | 1          | SEO-4453 | Support Foot           |
| 14          | 1          | SEO-4454 | Support Plate          |
| 15          | 1          | SEO-4455 | Support Assembly       |

# **SEO-4PTD ROTATING DRIVE**

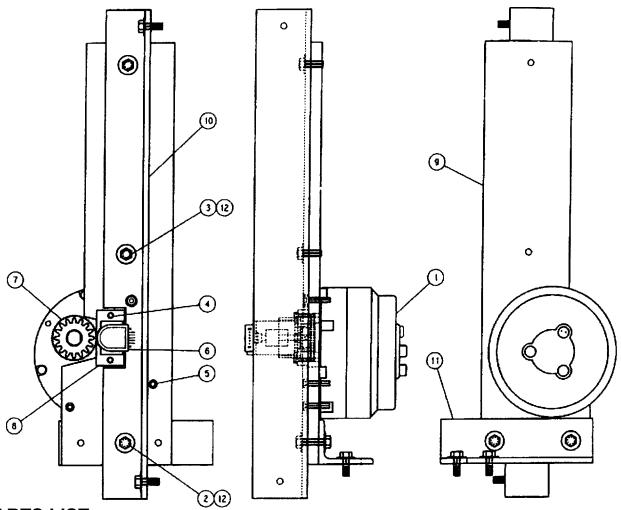

## **PARTS LIST**

| ITEM | <b>QTY</b> | PART NO. | <u>DESCRIPTION</u>                               |
|------|------------|----------|--------------------------------------------------|
| 1    | 1          | BUG-5209 | Gear Motor (100:1)                               |
| 2    | 1          | FAS-0386 | Hex Hd Cap Screw 5/16 – 24 x 5/8" Lg             |
| 3    | 8          | FAS-0388 | Hex Hd Cap Screw 5/16-24 x 7/8" Lg               |
| 4    | 2          | FAS-0527 | Soc Hd Cap Screw 8-32 x 3/4" Lg                  |
| 5    | 3          | FAS-0559 | Soc Hd Cap Screw 1/4 -20 x 1" Lg                 |
| 6    | 1          | SEO-4125 | Encoder Assembly [Includes (1) BUG-6039 Encoder] |
| 7    | 1          | SEO-4435 | Gear Assembly                                    |
| 8    | 1          | SEO-4441 | Encoder Block                                    |
| 9    | 1          | SEO-4446 | Motor Mount Plate                                |
| 10   | 1          | SEO-4447 | Motor Mount Angle                                |
| 11   | 1          | SEO-4448 | Motor Mount Support Angle                        |
| 12   | 9          | WAS-0250 | 5/16 SEA Washer                                  |

#### **SEO-4113 ENCODER WIRING HARNESS**

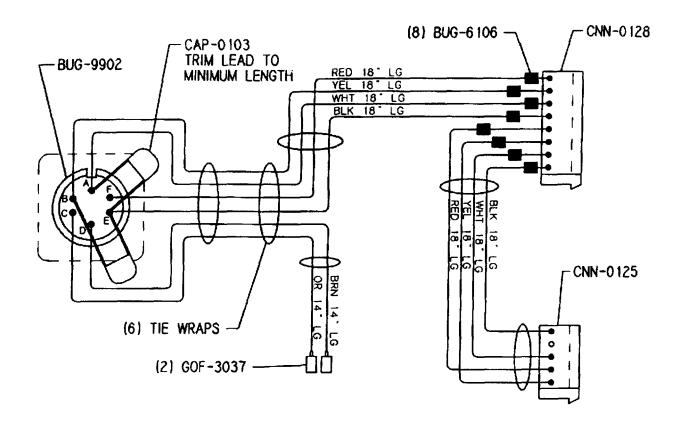

| PART NO. | <b>DESCRIPTION</b>           |
|----------|------------------------------|
| BUG-6106 | Ferrite Bead                 |
| BUG-9902 | Panel Connector, 6-T, Female |
| CAP-0103 | Capacitor, .01 Film          |
| CNN-0125 | 5-Pin Housing Assembly       |
| CNN-0128 | 8-Pin Housing Assembly       |
| GOF-3037 | Male Connector               |
|          |                              |

**WIRE** 10x30 20AWG

#### **SEO-4119 INTERCONNECTING WIRE HARNESS**

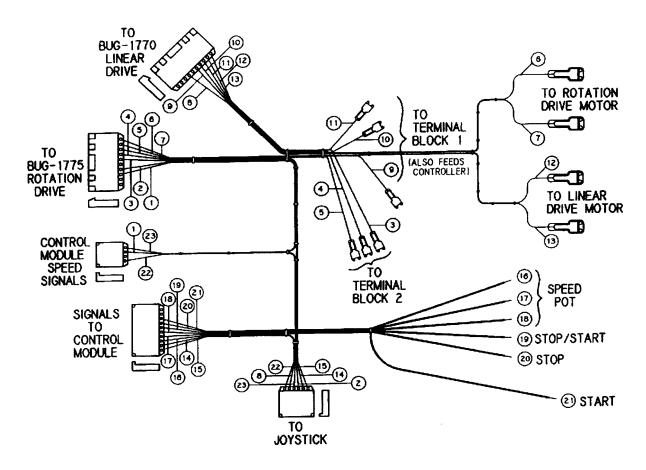

| WIRE NO. | COLOR  | WIRE NO. | <u>COLOR</u> |
|----------|--------|----------|--------------|
| 1        | Blue   | 12       | Orange       |
| 2        | Pink   | 13       | Brown        |
| 3        | Tan    | 14       | Brown        |
| 4        | Blue   | 15       | Gray         |
| 5        | Tan    | 16       | Blue         |
| 6        | Pink   | 17       | Yellow       |
| 7        | Gray   | 18       | White/ Blue  |
| 8        | Orange | 19       | Blue         |
| 9        | Tan    | 20       | Red          |
| 10       | Blue   | 21       | Green        |
| 11       | Tan    | 22       | Orange       |
|          |        | 23       | Pink         |

# **BUG-5605-PT LINEAR DRIVE (100:1)**

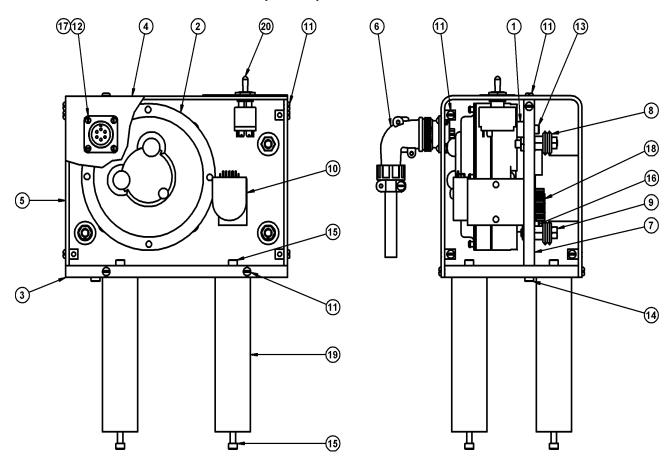

## **PARTS LIST**

| <u>ITEM</u> | <u>QTY</u> | PART NO.  | DESCRIPTION                     |
|-------------|------------|-----------|---------------------------------|
| 1           | 4          | BUG-1528  | Spacer                          |
| 2           | 1          | BUG-1595  | Gear Motor (100:1)              |
| 3           | 1          | BUG-5611  | Base, Linear Drive              |
| 4           | 1          | BUG-5612  | Cover                           |
| 5           | 2          | BUG-5613  | Side Panel                      |
| 6           | 1          | BUG-5617  | Cable Assembly Linear Drive     |
| 7           | 1          | BUG-5618  | Mounting Plate                  |
| 8           | 2          | BUG-5670  | Adjustable Leg & Wheel Assembly |
| 9           | 2          | BUG-5675  | Fixed Leg & wheel Assembly      |
| 10          | 1          | BUG-6040  | Gear/ Encoder Assembly          |
| 11          | 14         | FAS-0114  | PAB hd Scr 6-23 x 3/8 Black     |
| 12          | 4          | FAS-0204  | Rnd Hd Slt Scr 4-40 x 3/8       |
| 13          | 3          | FAS-0529  | Soc Hd Cap 8-32 x 1             |
| 14          | 2          | FAS-0537  | Soc hd cap 10-24 x 3/4          |
| 15          | 8          | FAS-0557  | Soc Hd Cap 1/4 - x 3/4          |
| 16          | 1          | FAS- 0829 | FIt Hd SIt Scr 8-32 x 1"        |
| 17          | 4          | FAS-1305  | HEX Nut 4-40                    |
| 18          | 1          | GOF-3014  | Drive Pinion W/ Set Screw       |
| 19          | 4          | SEO-4444  | Stand off 1 1/4 dia x 5" LG     |
| 20          | 1          | SEO-6050  | Mirror Image Retro Fit Kit      |

# SEO-6050 Mirror Image Retro Fit Kit

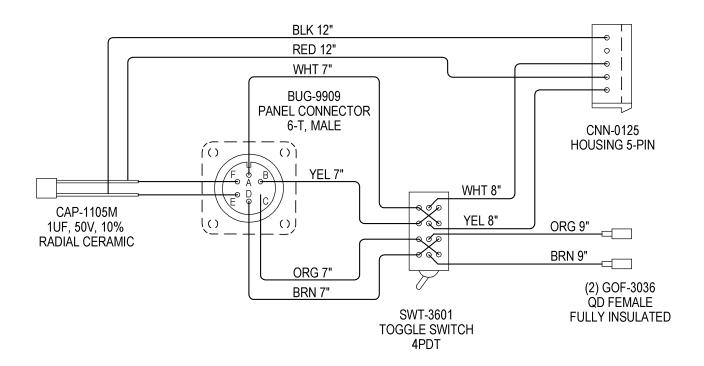

| PART NO. | <u>DESCRIPTION</u>                  | <u>WIRE</u>       |
|----------|-------------------------------------|-------------------|
| BUG-9909 | Panel Connector, 6-T, male          | 10x30 20 AWG      |
| CAP-1105 | Capacitor, 1.0 Ceramic (CK06BK105K) | all wires 9" long |
| CNN-0125 | 5-Pin Housing Assembly              | -                 |
| GOF-3037 | Male Connector                      |                   |
| SWT-3601 | Toggle Switch                       |                   |

#### PENDANT CONTROL WIRING DIAGRAM

BUG-6050 BUG-9906

Hand Held Terminal Cable Connector, 6-T, Male

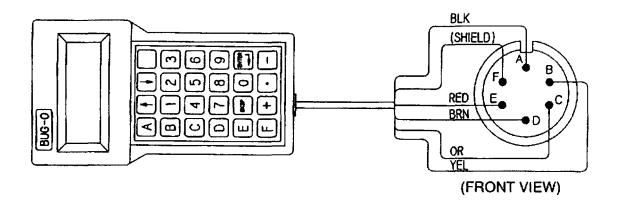

A\_\_\_\_\_ BLACK CIRCUIT COM
B YELLOW: TX (TRANSMIT)

C ORANGE:RX (RECEIVE )9600 BAUD

D\_\_\_\_\_ BROWN: SIGNAL GROUND
E\_\_\_\_\_ RED: POWER (5 V)
F\_\_\_\_ SHIELD DRAIN WIRE, BARE
TOUCHING FOIL SHIELDING

NOTE: OTHER WIRES SHOULD BE TRIMMED AND UNABLE TO TOUCH TERMINAL PINS.

#### OPERATION CHECKLIST and TROUBLESHOOTING

- 1. Plug in the machine and turn on the Power switch. Operate the manual joystick in all 4 directions in turn. This overrides any speed command from the computer control. If the drive runs in a corresponding direction, and the speed can be varied with the speed pot, this indicates
  - a) the speed control boards are OK
  - b) the controller circuit is supplying the required voltage.

If only one motor does not run correctly and the other one does, then it is likely that the motor's speed control is faulty.

If both do not operate properly, then there may be a bad component on the control module that prevents proper voltage to be supplied to the joystick.

A bad connection in the speed signal line to the speed board may also run the motor in one direction only at full speed.

Manual control must function correctly before checking the computer control

2. Attach the Hand held Pendant and push the Reset button. The display should read "Reset OK". Push "D" on the keypad and push "Return" until the display shows the Cut No. and all the data for the cut.

If the display functions, this indicates

- a) the communication line is functioning
- b) the computer is operating its program

If the message "Reset Ok" comes up but Pushing "D" or any other key has no effect, there could be a false signal coming in from the stop button, due to a wire short or damaged switch.

3. Disconnect the Hand held Terminal and turn power on.

Toggle the joystick in all 4 directions after pushing "Reset". When the joystick is let go, the machine should go back to its original position.

This confirms the computer is running its program, and also interfacing correctly with the encoders and the speed signal outputs to the speed boards.

If one motor returns home and not the other, then the computer may not be receiving the encoder signals properly from that axis- encoder pick up gear or coupling may be loose or the pin in the encoder plug may not be making a good connection.

If a motor returns home from one direction but not from the other, the speed control may be faulty and drive only in one direction.

#### PROGRAMMED DIAGNOSTICS FOR SE-4P

Some simple diagnostic tests are available in the program, by using the Hand Held Terminal. These require using the "Shift" key on the keypad: refer to the keypad character map for shifted characters, to use these commands.

If the machine is a DUAL FUNCTION SE4-PD or SE-4PTD, change function to the PIPE PRO-GRAM to perform the following tests.

Press "T" for Test

The display should show "D-E-F?"

Next press **D** to check **D**rives

E for Encoders

F to Finish; get back to main menu

After selecting either D or E, for Drive or Encoder, the display will show "Axis No."

Press 1 for Axis 1: rotation, or 2 for Axis 2: longitudinal motion.

If Drive was selected, the corresponding axis selected should run

1 second forward (display will show 'F') 1 second back (display will show 'B')

The drive should move at the speed set by the speed pot, regardless of whether encoder pulses are being counted.

If Encoder was selected, the encoder count of the corresponding encoder (1 or 2) should scroll up continuously in the display. Press any key to stop. Rotating the encoder in either direction will increase or decrease the displayed count, if the computer is successfully counting the pulses from it. The encoder can be rotated manually if disengaged, or by using the joystick to move in the desired direction.

Note: the count is in hexadecimal notation (number base 16), (10 H=16 decimal, 400 H = 1024 decimal).

1 rotation of the encoder corresponds to 400 (HEX) counts.

#### Program Version:

Press "V" to determine the Version. No.; e.g. SEO41, which will show on the display.

Keypad Character Map. Direct and Shifted Characters.

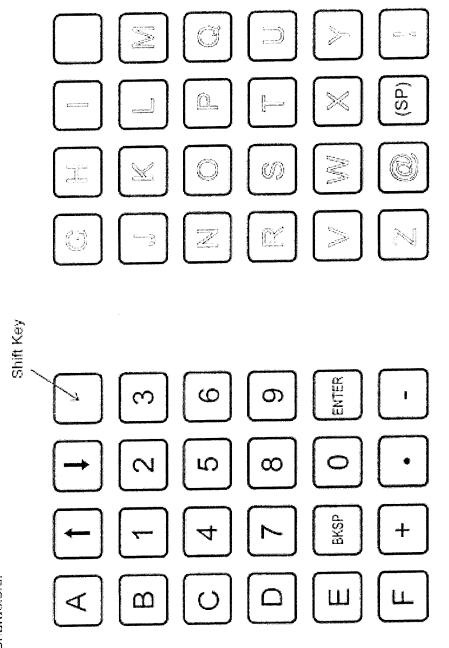

SHIFTED CHARACTER SET

E.g. to type U for units, press Shift Key, then "9"

Ut set Units, inch or metric Riset Ratio SE4-p; DO NOT USE T: Test drives & encoders, function V; Version Number,

#### WARRANTY

| Limited | 3-Year | Warranty |
|---------|--------|----------|
|---------|--------|----------|

| Model            |  |
|------------------|--|
| Serial No.       |  |
| Date Purchased:  |  |
| Where Purchased: |  |

For a period ending one (1) year from the date of invoice, Manufacturer warrants that any new machine or part is free from defects in materials and workmanship and Manufacturer agrees to repair or replace at its option, any defective part or machine. HOWEVER, if the invoiced customer registers the Product Warranty by returning the Warranty Registration Card supplied with the product within 90 days of the invoice date, or by registering on-line at www.bugo.com, Manufacturer will extend the warranty period an additional two (2) years which will provide three (3) total years from the date of original invoice to customer. This warranty does not apply to machines which, after Manufacture's inspection are determined by Manufacturer to have been damaged due to neglect, abuse, overloading, accident or improper usage. All shipping and handling charges will be paid by the customer.

The foregoing express warranty is exclusive and Manufacturer makes no representation or warranty (either express or implied) other than as set forth expressly in the preceding sentence. Specifically, Manufacturer makes no express or implied warranty of merchantability or fitness for any particular purpose with respect to any goods. Manufacturer shall not be subject to any other obligations or liabilities whatsoever with respect to machines or parts furnished by Manufacturer.

Manufacturer shall not in any event be liable to Distributor or any customer for any loss of profits, incidental or consequential damages or special damages of any kind. Distributor's or customer's sole and exclusive remedy against Manufacturer for any breach of warranty, negligence, strict liability or any other claim relating to goods delivered pursuant hereto shall be for repair or replacement (at Manufacturer's option) of the machines or parts affected by such breach.

#### **Distributor's Warranty:**

In no event shall Manufacturer be liable to Distributor or to any customer thereof for any warranties, representations or promises, express or implied, extended by Distributor without the advance written consent of Manufacturer, including but not limited to any and all warranties of merchantability or fitness for a particular purpose and all warranties, representations or promises which exceed or are different from the express limited warranty set forth above. Distributor agrees to indemnify and hold Manufacturer harmless from any claim by a customer based upon any express or implied warranty by Distributor which exceeds or differs from Manufacturer's express limited warranty set forth above.

#### HOW TO OBTAIN SERVICE:

If you think this machine is not operating properly, re-read the instruction manual carefully, then call your Authorized BUG-O dealer/distributor. If they cannot give you the necessary service, write or phone us to tell us exactly what difficulty you have experienced. BE SURE to mention the MODEL and SERIAL numbers.